# **Inspiron 3881**

Setup and Specifications

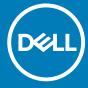

# Notes, cautions, and warnings

i NOTE: A NOTE indicates important information that helps you make better use of your product.

CAUTION: A CAUTION indicates either potential damage to hardware or loss of data and tells you how to avoid the problem.

MARNING: A WARNING indicates a potential for property damage, personal injury, or death.

© 2020 Dell Inc. or its subsidiaries. All rights reserved. Dell, EMC, and other trademarks are trademarks of Dell Inc. or its subsidiaries. Other trademarks may be trademarks of their respective owners.

# Contents

| 1 Set up your computer             | 4  |
|------------------------------------|----|
|                                    |    |
| 2 Views of Inspiron 3881           | 9  |
| Front                              | 9  |
| Back                               | 11 |
| Back panel                         | 12 |
| 3 Specifications of Inspiron 3881  | 14 |
| Dimensions and weight              | 14 |
| Processor                          | 14 |
| Chipset                            |    |
| Operating system                   | 15 |
| Memory                             | 15 |
| External ports                     | 16 |
| Internal slots                     | 17 |
| Ethernet                           | 17 |
| Wireless module                    | 17 |
| Audio                              | 18 |
| Storage                            | 18 |
| Intel Optane memory                | 18 |
| Media-card reader                  | 19 |
| Power supply                       | 19 |
| GPU—Integrated                     | 20 |
| GPU—Discrete                       | 20 |
| Operating and storage environment  | 20 |
| 4 Getting help and contacting Dell | 22 |
| a Gerrino neio and contactino Dell | 11 |

# Set up your computer

1. Connect the keyboard and mouse.

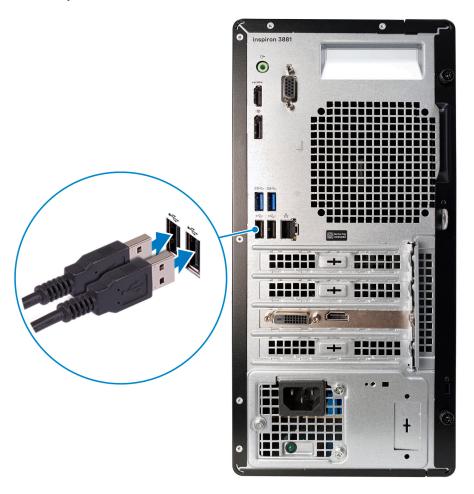

2. Connect to your network using a cable, or connect to a wireless network.

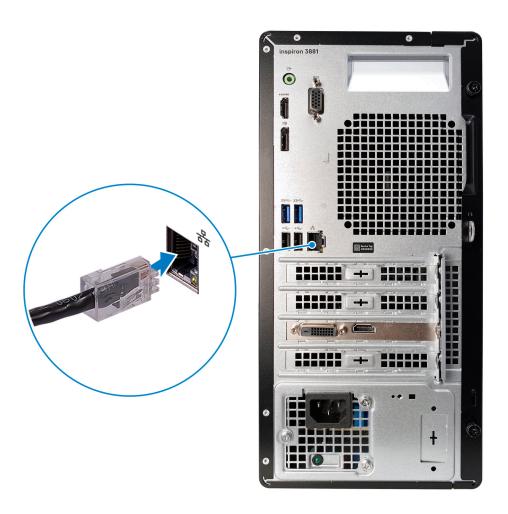

3. Connect the display.

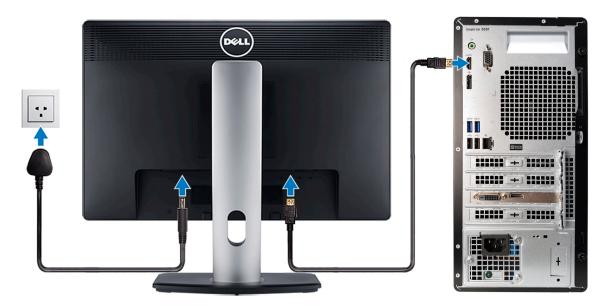

- NOTE: If you ordered your computer with a discrete graphics card, the HDMI, VGA and the DisplayPort on the back panel of your computer are covered. Connect the display to the discrete graphics card.
- 4. Connect the power cable.

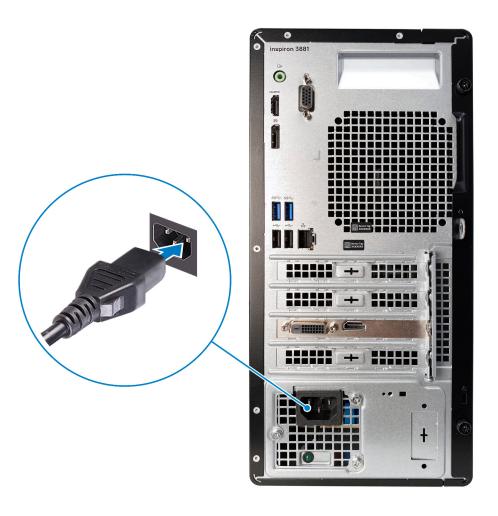

**5.** Press the power button.

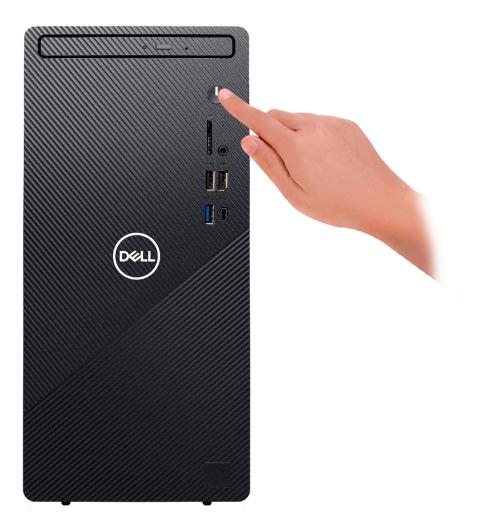

**6.** Finish operating system setup.

## For Ubuntu:

Follow the instructions on the screen to finish setup.

#### For Windows:

Follow the on-screen instructions to complete the setup. When setting up, Dell recommends that you:

- · Connect to a network for Windows updates.
  - NOTE: If connecting to a secured wireless network, enter the password for the wireless network access when prompted.
- · If connected to the internet, sign-in with or create a Microsoft account. If not connected to the internet, create an offline account.
- On the **Support and Protection** screen, enter your contact details.
- 7. Locate and use Dell apps from the Windows Start menu—Recommended

## Table 1. Locate Dell apps

| Dell Product Registration Register your computer with Dell.     |
|-----------------------------------------------------------------|
| Dell Help & Support  Access help and support for your computer. |

Table 1. Locate Dell apps(continued)

| SupportAssist  Proactively checks the health of your computer's hardware and software.  i NOTE: Renew or upgrade your warranty by clicking the warranty expiry date in SupportAssist. |  |
|----------------------------------------------------------------------------------------------------|--|
| Dell Update  Updates your computer with critical fixes and important device drivers as they become available.                                                                         |  |
| Dell Digital Delivery  Download software applications including software that is purchased but not pre-installed on your computer.                                                    |  |

# Views of Inspiron 3881

# **Front**

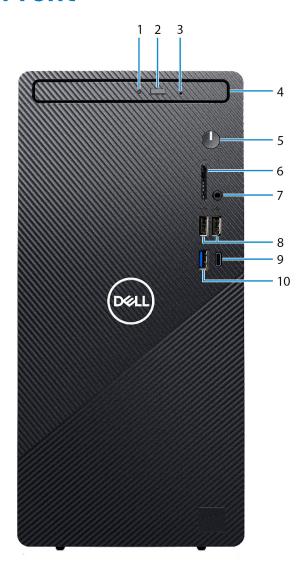

1. Optical-drive activity light

Turns on when the computer reads from or writes to the optical disc.

2. Optical-drive eject button

Press to open the optical drive tray.

3. Optical-drive emergency eject pinhole

Used to eject the optical-drive tray manually if the optical-drive eject button fails.

NOTE: For more information about manually ejecting optical-drive trays, see the knowledge base article SLN301118 at www.dell.com/support.

4. Optical drive

Reads from and writes to CDs and DVDs.

5. Power button

Press to turn on the computer if it is turned off, in sleep state, or in hibernate state.

Press to put the computer in sleep state if it is turned on.

Press and hold for 10 seconds to force shut-down the computer.

NOTE: You can customize the power-button behavior in Power Options. For more information, see *Me and My Dell* at www.dell.com/support/manuals.

## 6. SD-card slot

Reads from and writes to the SD card. The computer supports the following card types:

- · Secure Digital (SD)
- Secure Digital High Capacity (SDHC)
- · Secure Digital Extended Capacity (SDXC)

#### 7. Headset port

Connect headphones or a headset (headphone and microphone combo).

#### 8. USB 2.0 ports (2)

Connect peripherals such as external storage devices and printers. Provides data transfer speeds up to 480 Mbps.

#### 9. USB 3.2 Gen 2 Type-C port

Connect peripherals such as external storage devices and printers.

Provides data transfer speeds up to 10 Gbps. PowerShare enables you to charge connected USB devices.

NOTE: Connected USB devices will not charge when the computer is turned off or in sleep state. Turn on the computer to charge the connected USB devices.

#### 10. USB 3.2 Gen 1 port

Connect peripherals such as external storage devices and printers. Provides data transfer speeds up to 5 Gbps.

# **Back**

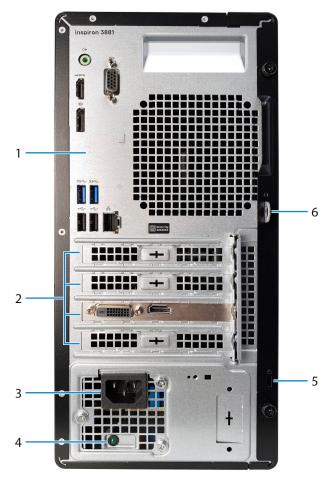

# 1. Back panel

Connect USB, audio, video, and other devices.

## 2. Expansion-card slots

Provide access to ports on any installed PCI Express cards.

#### 3. Power port

Connect a power cable to provide power to your computer.

### 4. Power-supply diagnostics light

Indicates the power-supply state.

# 5. Padlock ring(s)

Attach a standard padlock to prevent unauthorized access to the interior of your computer.

#### 6. Security-cable slot (wedge-shaped)

Connect a security cable to prevent unauthorized movement of your computer.

# **Back panel**

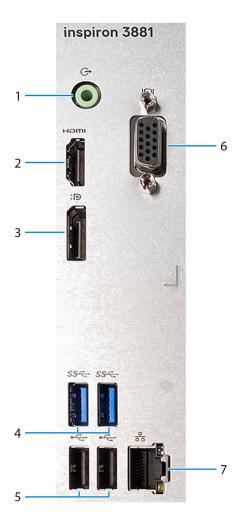

### 1. Line-out port

Connect speakers.

## 2. HDMI port

Connect to a TV or another HDMI-in enabled device. Provides video and audio output.

NOTE: This port is not available for computers shipped with 10<sup>th</sup> Generation Intel Core i5-10400F and 10<sup>th</sup> Generation Intel Core i7-10700F processors.

# 3. DisplayPort

Connect an external display or a projector.

NOTE: This port is not available for computers shipped with 10<sup>th</sup> Generation Intel Core i5-10400F and 10<sup>th</sup> Generation Intel Core i7-10700F processors.

#### 4. USB 3.2 Gen 1 ports (2)

Connect peripherals such as external storage devices and printers. Provides data transfer speeds up to 5 Gbps.

#### 5. USB 2.0 ports (2)

Connect peripherals such as external storage devices and printers. Provides data transfer speeds up to 480 Mbps.

#### 6. VGA port

Connect an external display or a projector.

NOTE: This port is not available for computers shipped with 10<sup>th</sup> Generation Intel Core i5-10400F and 10<sup>th</sup> Generation Intel Core i7-10700F processors.

## 7. Network port

Connect an Ethernet (RJ45) cable from a router or a broadband modem for network or Internet access.

# **Specifications of Inspiron 3881**

# **Dimensions and weight**

The following table lists the height, width, depth, and weight of your Inspiron 3881.

Table 2. Dimensions and weight

| Description      | Values                                                                                                |
|------------------|----------------------------------------------------------------------------------------------------|
| Height:          |                                                                                                    |
| Front height     | 324.30 mm (12.77 in.)                                                                                 |
| Rear height      | 324.30 mm (12.77 in.)                                                                                 |
| Width            | 154 mm (6.06 in.)                                                                                     |
| Depth            | 293 mm (11.54 in.)                                                                                    |
| Weight (maximum) | 6.40 kg (14.11 lb)                                                                                    |
|                  | NOTE: The weight of your computer depends on the configuration ordered and manufacturing variability. |

# **Processor**

The following table lists the details of the processors supported by your Inspiron 3881.

Table 3. Processor

| Description            | Option one                                         | Option two                                              | Option three                                       | Option Four                                        |
|------------------------|----------------------------------------------------|---------------------------------------------------------|----------------------------------------------------|----------------------------------------------------|
| Processor type         | 10 <sup>th</sup> Generation Intel<br>Celeron G5900 | 10 <sup>th</sup> Generation Intel<br>Pentium Gold G6400 | 10 <sup>th</sup> Generation Intel<br>Core i3-10100 | 10 <sup>th</sup> Generation Intel<br>Core i5-10400 |
| Processor wattage      | 58 W                                               | 58 W                                                    | 65 W                                               | 65 W                                               |
| Processor core count   | 2                                                  | 2                                                       | 4                                                  | 6                                                  |
| Processor thread count | 2                                                  | 4                                                       | 8                                                  | 12                                                 |
| Processor speed        | 3.4 GHz                                            | 4 GHz                                                   | Up to 4.3 GHz                                      | Up to 4.3 GHz                                      |
| Processor cache        | 2 MB                                               | 4 MB                                                    | 6 MB                                               | 12 MB                                              |
| Integrated graphics    | Intel UHD Graphics 610                             | Intel UHD Graphics 610                                  | Intel UHD Graphics 630                             | Intel UHD Graphics 630                             |

**Table 4. Processor** 

| Description    | Option Five                            | Option Six                             | Option Seven                           |
|----------------|----------------------------------------|----------------------------------------|----------------------------------------|
| Processor type | 10 <sup>th</sup> Generation Intel Core | 10 <sup>th</sup> Generation Intel Core | 10 <sup>th</sup> Generation Intel Core |
|                | i5-10400F                              | i7-10700                               | i7-10700F                              |

Table 4. Processor(continued)

| Description            | Option Five   | Option Six             | Option Seven  |
|------------------------|---------------|------------------------|---------------|
| Processor wattage      | 65 W          | 65 W                   | 65 W          |
| Processor core count   | 6             | 8                      | 8             |
| Processor thread count | 12            | 16                     | 16            |
| Processor speed        | Up to 4.3 GHz | Up to 4.8 GHz          | Up to 4.8 GHz |
| Processor cache        | 12 MB         | 16 MB                  | 16 MB         |
| Integrated graphics    | Not supported | Intel UHD Graphics 630 | Not supported |

# Chipset

The following table lists the details of the chipset supported by your Inspiron 3881.

#### Table 5. Chipset

| Description    | Values                                                                                                    |  |
|----------------|----------------------------------------------------------------------------------------------------|--|
| Chipset        | Intel CML PCH-H H470                                                                                                    |  |
| Processor      | <ul> <li>10<sup>th</sup> Generation Intel Core i3/i5/i7</li> <li>10<sup>th</sup> Generation Intel Core i5F/i7F</li> <li>10<sup>th</sup> Generation Intel Pentium Gold</li> <li>10<sup>th</sup> Generation Intel Celeron</li> </ul> |  |
| DRAM bus width | 64-bit                                                                                                    |  |
| Flash EPROM    | 16 MB                                                                                                    |  |
| PCle bus       | Up to Gen3                                                                                                    |  |

# **Operating system**

Your Inspiron 3881 supports the following operating systems:

- · Windows 10 Home (64-bit)
- Windows 10 Pro (64-bit)
- · Windows 10 Pro Education (64-bit)
- · Ubuntu 18.04

# **Memory**

The following table lists the memory specifications of your Inspiron 3881.

## **Table 6. Memory specifications**

| Description  | Values             |
|--------------|--------------------|
| Memory slots | Two DIMM slots     |
| Memory type  | Dual-Channel DDR4  |
| Memory speed | 2666 MHz, 2933 MHz |

Table 6. Memory specifications(continued)

| Description                     | Values                                                                                                    |  |
|---------------------------------|----------------------------------------------------------------------------------------------------|--|
|                                 | NOTE: 2933 MHz speed memory modules are only available for computers shipped with 10 <sup>th</sup> Generation Intel Core i7/i7F processors.                                                                                                    |  |
| Maximum memory configuration    | 64 GB                                                                                                    |  |
| Minimum memory configuration    | 4 GB                                                                                                    |  |
| Memory size per slot            | 4 GB, 8 GB, 16 GB, and 32 GB                                                                                                    |  |
| Memory configurations supported | <ul> <li>4 GB, 1 x 4 GB, DDR4, 2666 MHz to 2933 MHz to 2933 MHz</li> <li>8 GB, 1 x 8 GB, DDR4, 2666 MHz to 2933 MHz</li> <li>8 GB, 2 x 4 GB, dual-channel DDR4, 2666 MHz to 2933 MHz</li> <li>16 GB, 1 x 16 GB, DDR4, 2666 MHz to 2933 MHz</li> <li>16 GB, 2 x 8 GB, dual-channel DDR4, 2666 MHz to 2933 MHz</li> <li>32 GB, 1 x 32 GB, DDR4, 2666 MHz to 2933 MHz</li> <li>32 GB, 2 x 16 GB, dual-channel DDR4, 2666 MHz to 2933 MHz</li> <li>64 GB, 2 x 32 GB, dual-channel DDR4, 2666 MHz to 2933 MHz</li> </ul> |  |

# **External ports**

The following table lists the external ports of your Inspiron 3881.

Table 7. External ports

| Description       | Values                                                                                                    |  |
|-------------------|----------------------------------------------------------------------------------------------------|--|
| Network port      | One RJ-45 port                                                                                                    |  |
| USB ports         | <ul><li>Three USB 3.2 Gen 1 ports</li><li>One USB 3.2 Gen 2 (Type-C) port</li><li>Four USB 2.0 port</li></ul>                                                                    |  |
| Audio port        | <ul><li>One headset (headphone and microphone combo) port</li><li>One line-out port</li></ul>                                                                                    |  |
| Video port        | <ul><li>One HDMI 1.4 port</li><li>One DisplayPort</li><li>One VGA port</li></ul>                                                                                                 |  |
|                   | NOTE: These ports are not available for computers shipped with 10 <sup>th</sup> Generation Intel Core i5-10400F and 10 <sup>th</sup> Generation Intel Core i7-10700F processors. |  |
| Media-card reader | One SD-card slot                                                                                                    |  |
| Security          | <ul><li>One padlock ring slot</li><li>One security-cable slot (wedge-shaped)</li></ul>                                                                                           |  |

# Internal slots

The following table lists the internal slots of your Inspiron 3881.

#### Table 8. Internal slots

| Description | Values                                                                                                    |  |
|-------------|----------------------------------------------------------------------------------------------------|--|
| PCle        | <ul><li>One PCle x16 expansion card slot.</li><li>One PCle x1 expansion card slot.</li></ul>                                                                    |  |
| SATA        | <ul> <li>One SATA slot for Optical Disk Drive</li> <li>Two SATA slots for 3.5-inch HDD or 2.5-inch HDD/SSD</li> </ul>                                           |  |
| M.2         | <ul> <li>One M.2 2230 slot for WiFi and Bluetooth combo card</li> <li>One M.2 slot for 2280 solid-state drive/Intel Optane or 2230 solid-state drive</li> </ul> |  |
|             | NOTE: To learn more about the features of different types of M.2 cards, see the knowledge base article SLN301626 at www.dell.com/support.                       |  |

# **Ethernet**

The following table lists the wired Ethernet Local Area Network (LAN) specifications of your Inspiron 3881.

## **Table 9. Ethernet specifications**

| Description   | Values           |
|---------------|------------------|
| Model number  | Intel I219-V     |
| Transfer rate | 10/100/1000 Mbps |

# Wireless module

The following table lists the Wireless Local Area Network (WLAN) module specifications of your Inspiron 3881.

Table 10. Wireless module specifications

| Description               | Option one                                                                                        | Option two                                                                                        | Option three                                                       |
|---------------------------|---------------------------------------------------------------------------------------------------|---------------------------------------------------------------------------------------------------|--------------------------------------------------------------------|
| Model number              | Qualcomm QCA9377 (DW1810)                                                                         | Qualcomm QCA61x4A<br>(DW1820)                                                                     | Realtek RTL8723DE                                                  |
| Transfer rate             | Up to 433 Mbps                                                                                    | Up to 867 Mbps                                                                                    | Up to 150 Mbps                                                     |
| Frequency bands supported | 2.4 GHz/5 GHz                                                                                     | 2.4 GHz/5 GHz                                                                                     | 2.4 GHz                                                            |
| Wireless standards        | <ul><li>WiFi 802.11a/b/g</li><li>Wi-Fi 4 (WiFi 802.11n)</li><li>Wi-Fi 5 (WiFi 802.11ac)</li></ul> | <ul><li>WiFi 802.11a/b/g</li><li>Wi-Fi 4 (WiFi 802.11n)</li><li>Wi-Fi 5 (WiFi 802.11ac)</li></ul> | <ul><li>WiFi 802.11a/b/g</li><li>Wi-Fi 4 (WiFi 802.11n)</li></ul>  |
| Encryption                | <ul><li>64-bit/128-bit WEP</li><li>AES-CCMP</li><li>TKIP</li></ul>                                | <ul><li>64-bit/128-bit WEP</li><li>AES-CCMP</li><li>TKIP</li></ul>                                | <ul><li>64-bit/128-bit WEP</li><li>AES-CCMP</li><li>TKIP</li></ul> |
| Bluetooth                 | Bluetooth 4.2                                                                                     | Bluetooth 4.2                                                                                     | Bluetooth 4.2                                                      |

# **Audio**

The following table lists the audio specifications of your Inspiron 3881.

#### **Table 11. Audio specifications**

| Description              | Values                                                                                                    |  |
|--------------------------|----------------------------------------------------------------------------------------------------|--|
| Audio controller         | Realtek ALC3246                                                                                                    |  |
| Stereo conversion        | Supported                                                                                                    |  |
| Internal audio interface | High definition audio interface                                                                                                    |  |
| External audio interface | One HDMI 1.4b port  NOTE: This port is not available for computers shipped with 10 <sup>th</sup> Generation Intel Core i5-10400F and 10 <sup>th</sup> Generation Intel Core i7-10700F processors.  One headset (headphone and microphone combo) port  One line-out port |  |

# **Storage**

This section lists the storage options on your Inspiron 3881.

Your Inspiron 3881 supports one of the following storage configurations:

- · One 3.5-inch hard-disk drive
- · One M.2 2230 solid-state drive

The primary drive of your Inspiron 3881 varies with the storage configuration. For computers:

- · with a solid-state drive, the solid-state drive is the primary drive
- · without a solid-state drive drive, the hard drive is the primary drive

#### Table 12. Storage specifications

| Storage type               | Interface type                    | Capacity     |
|----------------------------|-----------------------------------|--------------|
| 3.5-inch hard-disk drive   | SATA AHCI, up to 6 Gbps           | Up to 2 TB   |
| M.2 2230 solid-state drive | PCle Gen3.0x4 NVMe, up to 32 Gbps | Up to 512 GB |
| 9.5mm DVD+/-RW drive       | SATA AHCI, up to 1.5 Gbps         | One DVD+/-RW |

# **Intel Optane memory**

Intel Optane memory functions only as a storage accelerator. It neither replaces nor adds to the memory (RAM) installed on your computer.

- NOTE: Intel Optane memory is supported on computers that meet the following requirements:
  - 7<sup>th</sup> Generation or higher Intel Core i3/i5/i7 processor
  - Windows 10 64-bit version or higher (Anniversary Update)
  - Latest version of Intel Rapid Storage Technology driver

#### **Table 13. Intel Optane memory**

| Description | Values              |
|-------------|---------------------|
| Туре        | Storage accelerator |

Table 13. Intel Optane memory(continued)

| Description              | Values                               |
|--------------------------|--------------------------------------|
| Interface                | PCle Gen3.0 x2                       |
| Connector                | M.2 2280                             |
| Configurations supported | 16 GB, 32 GB, N/A GB, N/A GB, N/A GB |
| Capacity                 | Up to 32 GB                          |

# Media-card reader

The following table lists the media cards supported by your Inspiron 3881.

#### Table 14. Media-card reader specifications

| Description           | Values                                                                                                    |
|-----------------------|----------------------------------------------------------------------------------------------------|
| Media-card type       | One SD card slot                                                                                                    |
| Media-cards supported | <ul><li>Secure Digital (SD)</li><li>Secure Digital High Capacity (SDHC)</li><li>Secure Digital Extended Capacity (SDXC)</li></ul> |

(i) NOTE: The maximum capacity supported by the media-card reader varies depending on the standard of the media card installed in your computer.

# **Power supply**

The following table lists the power supply specifications of your Inspiron 3881.

Table 15. Power supply specifications

| De              | scription                 | Option 1                          | Option 2                       | Option 3                       |
|-----------------|---------------------------|-----------------------------------|--------------------------------|--------------------------------|
| Тур             | pe                        | 200 W Bronze                      | 260 W Bronze                   | 360 W Bronze                   |
| Inp             | ut voltage                | 90 VAC-264 VAC                    | 90 VAC-264 VAC                 | 90 VAC-264 VAC                 |
| Inp             | ut frequency              | 47 Hz-63 Hz                       | 47 Hz-63 Hz                    | 47 Hz-63 Hz                    |
| Inp             | ut current (maximum)      | 3.20 A                            | 4.20 A                         | 5 A                            |
| Ou <sup>-</sup> | tput current (continuous) | 16.50 A                           | 16.50 A                        | 18 A                           |
| Rat             | ed output voltage         | 12 VDC                            | 12 VDC                         | 12 VDC                         |
| Ter             | mperature range:          |                                   |                                |                                |
|                 | Operating                 | 5°C to 45°C (41°F to 113°F)       | 5°C to 45°C (41°F to 113°F)    | 5°C to 45°C (41°F to 113°F)    |
|                 | Storage                   | -40°C to 70°C (-40°F to<br>158°F) | -40°C to 70°C (-40°F to 158°F) | -40°C to 70°C (-40°F to 158°F) |

# **GPU—Integrated**

The following table lists the specifications of the integrated Graphics Processing Unit (GPU) supported by your Inspiron 3881.

## Table 16. GPU—Integrated

| Controller             | External display support                                                          | Memory size          | Processor                                                  |
|------------------------|-----------------------------------------------------------------------------------|----------------------|------------------------------------------------------------|
| Intel UHD Graphics 610 | <ul><li>One HDMI 1.4b port</li><li>One DisplayPort</li><li>One VGA port</li></ul> | Shared system memory | 10 <sup>th</sup> Generation Intel Celeron/<br>Pentium Gold |
| Intel UHD Graphics 630 | <ul><li>One HDMI 1.4b port</li><li>One DisplayPort</li><li>One VGA port</li></ul> | Shared system memory | 10 <sup>th</sup> Generation Intel Core<br>i3/i5/i7         |

# **GPU—Discrete**

The following table lists the specifications of the discrete Graphics Processing Unit (GPU) supported by your Inspiron 3881.

#### Table 17. GPU—Discrete

| Controller                       | External display support                                                                     | Memory size | Memory type |
|----------------------------------|----------------------------------------------------------------------------------------------|-------------|-------------|
| NVIDIA GeForce GT 730            | <ul><li>One HDMI 1.4 port</li><li>One VGA port</li><li>One DVI-D port</li></ul>              | 2 GB        | GDDR5       |
| NVIDIA GeForce GT 1030           | <ul><li>One HDMI 1.4 port</li><li>One DVI-D port</li></ul>                                   | 2 GB        | GDDR5       |
| NVIDIA GeForce GTX 1650<br>SUPER | <ul><li>One HDMI 2.0b port</li><li>One DisplayPort 1.4 port</li><li>One DVI-D port</li></ul> | 4 GB        | GDDR6       |
| NVIDIA GeForce GTX 1660<br>SUPER | <ul><li>One HDMI 2.0b port</li><li>One DisplayPort 1.4 port</li><li>One DVI-D port</li></ul> | 6 GB        | GDDR6       |

# Operating and storage environment

This table lists the operating and storage specifications of your Inspiron 3881.

Airborne contaminant level: G1 as defined by ISA-S71.04-1985

**Table 18. Computer environment** 

| Description                 | Operating                                 | Storage                                    |
|-----------------------------|-------------------------------------------|--------------------------------------------|
| Temperature range           | 0°C to 35°C (32°F to 95°F)                | -40°C to 65°C (-40°F to 149°F)             |
| Relative humidity (maximum) | 10% to 90% (non-condensing)               | 0% to 95% (non-condensing)                 |
| Vibration (maximum)*        | 0.66 GRMS                                 | 1.30 GRMS                                  |
| Shock (maximum)             | 110 G†                                    | 160 G†                                     |
| Altitude (maximum)          | -15.2 m to 3048 m (-49.87 ft to 10000 ft) | -15.2 m to 10668 m (-49.87 ft to 35000 ft) |

<sup>\*</sup> Measured using a random vibration spectrum that simulates user environment.

 $\ensuremath{\dagger}$  Measured using a 2 ms half-sine pulse when the hard drive is in use.

# Getting help and contacting Dell

# Self-help resources

You can get information and help on Dell products and services using these self-help resources:

Table 19. Self-help resources

| Self-help resources                                                                                                    | Resource location                                                                                                    |
|----------------------------------------------------------------------------------------------------|----------------------------------------------------------------------------------------------------|
| Information about Dell products and services                                                                                                    | www.dell.com                                                                                                    |
| My Dell                                                                                                    | DELL                                                                                                    |
| Tips                                                                                                    | *                                                                                                    |
| Contact Support                                                                                                    | In Windows search, type Contact Support, and press Enter.                                                                                                    |
| Online help for operating system                                                                                                    | www.dell.com/support/windows www.dell.com/support/linux                                                                                                    |
| Troubleshooting information, user manuals, setup instructions, product specifications, technical help blogs, drivers, software updates, and so on.                                                                                    | www.dell.com/support                                                                                                    |
| Dell knowledge base articles for a variety of computer concerns.                                                                                                    | <ol> <li>Go to https://www.dell.com/support/home/?<br/>app=knowledgebase.</li> <li>Type the subject or keyword in the Search box.</li> <li>Click Search to retrieve the related articles.</li> </ol>                                                                                                    |
| Learn and know the following information about your product:  Product specifications  Operating system  Setting up and using your product  Data backup  Troubleshooting and diagnostics  Factory and system restore  BIOS information | See Me and My Dell at www.dell.com/support/manuals.  To locate the Me and My Dell relevant to your product, identify your product through one of the following:  Select Detect Product.  Locate your product through the drop-down menu under View Products.  Enter the Service Tag number or Product ID in the search bar. |

# **Contacting Dell**

To contact Dell for sales, technical support, or customer service issues, see www.dell.com/contactdell.

- i NOTE: Availability varies by country and product, and some services may not be available in your country.
- NOTE: If you do not have an active internet connection, you can find contact information on your purchase invoice, packing slip, bill, or Dell product catalog.